### **Table of Contents**

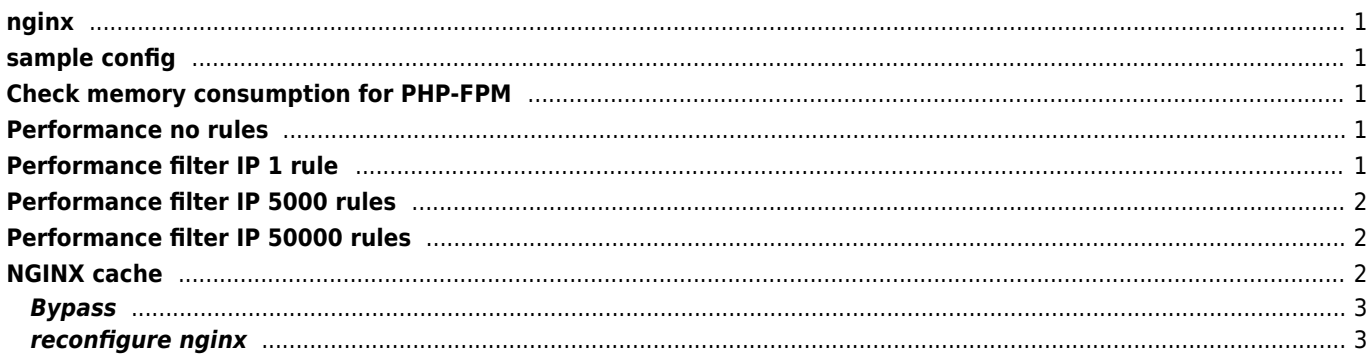

 $1/1$ 

<http://www.keepalived.org>

<https://gist.github.com/nginx-gists/>

<https://nginxbeautifier.com/>

[nginx certificate authentification](https://www.ssltrust.com.au/help/setup-guides/client-certificate-authentication)

### <span id="page-1-0"></span>**nginx**

[.htaccess converter](http://winginx.com/en/htaccess)

# <span id="page-1-1"></span>**sample config**

```
events {
use epoll;
multi accept on;
}
     sendfile on;
     tcp_nopush on;
     tcp_nodelay on;
     keepalive_timeout 30;
     gzip on;
     gzip_min_length 1100;
     gzip_comp_level 6;
    gzip types text/css application/javascript;
```
# <span id="page-1-2"></span>**Check memory consumption for PHP-FPM**

Single process

```
ps --no-headers -o "rss,cmd" -C php-fpm | awk '{ sum+=$1 } END { printf ("%d%s\n",
sum/NR/1024,"M") }'
```
#### <span id="page-1-3"></span>**Performance no rules**

```
$ wrk -c 100 -t 4 -d 30s http://127.0.0.1:8777/bar
Running 30s test @ http://127.0.0.1:8777/bar
   4 threads and 100 connections
  Thread Stats Avg Stdev Max +/- Stdev
     Latency 2.09ms 2.56ms 42.43ms 88.26%
    Latency 2.09ms 2.56ms 42.43ms 88.26%<br>Req/Sec 16.44k 3.38k 36.10k 71.83%
   1966522 requests in 30.09s, 474.39MB read
Requests/sec: 65349.76
Transfer/sec: 15.76MB
```
# <span id="page-1-4"></span>**Performance filter IP 1 rule**

\$ wrk -c 100 -t 4 -d 30s http://127.0.0.1:8777/bar

```
Running 30s test @ http://127.0.0.1:8777/bar
  4 threads and 100 connections
 Thread Stats Avg Stdev Max +/- Stdev
    Latency 2.28ms 3.27ms 84.99ms 90.26%
    Req/Sec 15.66k 3.33k 31.17k 71.06%
  1872796 requests in 30.09s, 451.78MB read
Requests/sec: 62246.52
Transfer/sec: 15.02MB
```
## <span id="page-2-0"></span>**Performance filter IP 5000 rules**

```
$ wrk -c 100 -t 4 -d 30s http://127.0.0.1:8777/bar
Running 30s test @ http://127.0.0.1:8777/bar
   4 threads and 100 connections
  Thread Stats Avg Stdev Max +/- Stdev
    Latency 2.60ms 3.84ms 113.95ms 90.80%
    Req/Sec 13.69k 3.01k 30.83k 72.70%
   1636391 requests in 30.10s, 394.75MB read
Requests/sec: 54372.39
Transfer/sec: 13.12MB
```
# <span id="page-2-1"></span>**Performance filter IP 50000 rules**

```
$ wrk -c 100 -t 4 -d 30s http://127.0.0.1:8777/bar
Running 30s test @ http://127.0.0.1:8777/bar
   4 threads and 100 connections
  Thread Stats Avg Stdev Max +/- Stdev
     Latency 8.01ms 10.74ms 139.75ms 85.36%
    Req/Sec 6.67k 1.19k 13.59k 75.92%
   797378 requests in 30.03s, 192.35MB read
Requests/sec: 26551.53
Transfer/sec: 6.41MB
http {
   server {
      listen 443;
       ssl on;
      ssl_certificate /etc/nginx/easy-rsa/keys/localhost.crt;
       ssl_certificate_key /etc/nginx/easy-rsa/keys/localhost.key;
       ssl_client_certificate /etc/nginx/easy-rsa/keys/ca.crt;
       ssl_verify_client on;
       ssl_verify_depth 2;
       root /var/www/;
      location / {
     if ($ssl_client_verify != SUCCESS) { return 403; }
     autoindex on; # directory listing
       }
   }
}
```
### <span id="page-2-2"></span>**NGINX cache**

Set keepalive at upstream

```
location / {
proxy_http_version 1.1;
proxy cache background update on;
proxy cache use stale error timeout http 500; // use old when error
proxy_cache_min_uses 5;
}
```
#### <span id="page-3-0"></span>**Bypass**

```
location / {
proxy_cache cache;
proxy_cache_bypass $cookie_nocache $arg_nocache $http_nocache;
}
http{
proxy_cache_path /tmp/nginx/cache levels=1:2 keys_zone=cache:10m max_size=100g inactive=7d
use_temp_path=off;
}
server{
location ^~ /images {
proxy_cache cache;
proxy_cache_valid 200 301 302 12h; // any 1s;
proxy_ignore_headers Cache-Control;
proxy_pass http://images.com;
}
```
#### <span id="page-3-1"></span>**reconfigure nginx**

/usr/local/nginx/sbin/nginx -t && /usr/local/nginx/sbin/nginx -s reload

From: <https://wiki.janforman.com/> - **wiki.janforman.com**

Permanent link: **<https://wiki.janforman.com/linux:nginx>**

Last update: **2021/07/27 15:38**

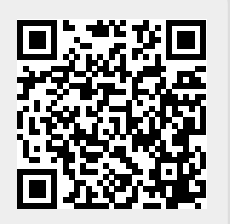